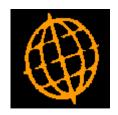

# Global 3000 Design Specification Print Options Window

**Author** P M Watson

Project gx15722.doc

Version 1.0

### INTRODUCTION

The requirement is to provide a generic Print Options window to be used consistently throughout the suite.

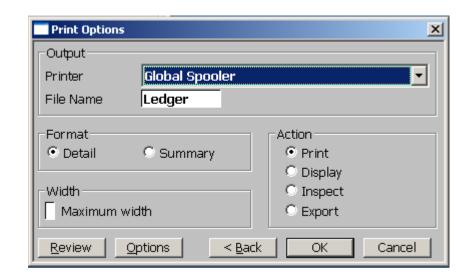

| Print Options Window                    | This window replaces the Action menu and print options window that accepts Reporter options. It appears after you enter the selection options for many reports throughout the global 3000 range.                                                                                                    |
|-----------------------------------------|----------------------------------------------------------------------------------------------------|
| Output: Printer                         | Printer is selected via a combo box that lists the available printers/spoolers. Combo box details can be found on the Reseller CD in documents: acmbo\$.doc, ccmbo\$.doc, dcmbo\$.doc and gxfixedlistcomboboxes.doc. The printer details are derived from the printer assignments set up in company parameters, and from the DEVIN\$ interface block, details of which can be found in devin\$.doc on the Reseller CD. |
| Output: File Name                       | The report file name                                                                                                    |
| Format: Detail/Summary                  | Optional. Detail/Summary options have been migrated to this window from previous option windows. This replaces the All/Sub-totals/Totals only option that was passed directly to Reporter by the old Print Options window. This option is enabled in cases where the sub-totals option produces a useful report.                                                                                                    |
| Width: Maximum                          | Optional. The Width option has been migrated to this window from previous option windows. This option is enabled for reports that can be printed in maximum width format as well as standard format.                                                                                                    |
| Action:<br>Print/Display/Inspect/Export | This gives the option to print the report directly, display the report on screen, inspect the report on screen before printing, or exporting the print file if export details are set up in scenario maintenance.                                                                                                    |
| Review Button                           | Optional. This is for the Debtors Review function that extends the selection criteria and enables you to save the current selection for future use and to re-use saved selections.                                                                                                    |
| Options Button                          | Optional. This is enabled when further options are required for the report, such as compact/spaced in the General Ledger Report. The options are presented in a radio button window entitled Report Options.                                                                                                    |

#### **AVAILABILITY AND INSTALLATION**

These changes will be incorporated in V5.1.

#### **FILE CHANGES**

None

#### **PROGRAM CHANGES**

| CO020         | Print Options Wir         | ndow DLM                                       |                 |
|---------------|---------------------------|------------------------------------------------|-----------------|
| Control block | Control block OW includes |                                                |                 |
| OWREP         | PIC X                     | Reporter report Y/N                            | Set before call |
| OWEXP         | PIC X                     | Export available Y/N                           | Set before call |
| OWLIST        | PIC X                     | List available Y/N                             | Set before call |
| OWDS          | PIC X                     | Detail/Summary available Y/N                   | Set before call |
| OWSM          | PIC X                     | Standard/Maximum available Y/N                 | Set before call |
| OWDISI        | PIC X                     | Display/Inspect available Y/N                  | Set before call |
| OWNAME        | PIC X(8)                  | Reporter file name                             | Set before call |
| OWPF          | PIC X(8)                  | PF file name                                   | Set before call |
| OWOUT         | PIC X(3)                  | Print unit                                     | Returned        |
| OWACT         | PIC X                     | Action – Print/Display/Inspect<br>/List/Export | Returned        |
| OWDORS        | PIC X                     | Detail or Summary                              | Returned        |
| OWSORM        | PIC X                     | Standard or maximum                            | Returned        |
| OQSORC        | PIC X                     | Standard or compact                            | (GL470 only)    |
| OWPROG        | PIC X(8)                  | Calling program                                | Set before call |
| OWXTRA        | PIC X(40)                 | Extra fields for Options button                | Returned        |

Abaca tweak. Check BIT #40 IN \$\$BFF3 (see S.PRTEST). If set, present Detail/Summary window, assume maximum width if available.

## **Programming notes**

The Print Options Window replaces the Action menu. Call PR%OPTIONS using OW. Before the call the OW block should be set up indicating which options are available in the window. Check that any options set up n the AC block are replaced. On return, replace checks on ACOACT with OWACT, and mirror the use of any other AC fields. Make sure all overlays are checked.

Programs fall into four types

- 1. Reporter reports that use the RO copy book and invoke window RO within the program. Remove the RO copy book, copy OW and invoke the DLM instead of window RO. Set OW fields to suppress Detail/Summary and Maximum width before calling and set up RP fields from OW on return
- 2. PF reports that use the RO copy book and invoke window RO within the program. Remove the RO copy book, copy OW and invoke the DLM instead of window RO. Set OW fields to suppress Detail/Summary, Display, Inspect and Maximum width before calling. If OWOUT not = "PR, re-assign printer to OWOUT. Store original printer unit in L%PRIN.
- 3. PF reports that do not offer any further options. Invoke the DLM instead of the confirm window (if there is one). Set OW fields to suppress Detail/Summary, Display, Inspect and Maximum width before calling. . If OWOUT not = "PR, re-assign printer to OWOUT. Store original printer unit in L%PRIN.
- 4. Program uses the Action menu. Replace CALL ACTION with call to PR%OPTIONS, having set options fro Export and Review in OW block as required.

The following list of programs indicates which group they fall into. Some programs required more complicated action. This is noted below.

Note that DL370 and GL470 have already been updated to incorporate the DLM.

### **General Ledger**

Type 3

| GL160                                                                                                    | Daybook                                                                                                    |  |
|----------------------------------------------------------------------------------------------------|----------------------------------------------------------------------------------------------------|--|
| Type 1                                                                                                    |                                                                                                    |  |
| GL410                                                                                                    | Trial Balance                                                                                                    |  |
| •                                                                                                    | First option, enable Detail and Summary buttons in RO. If Summary selected, pass Sub-totals only option to Reporter. |  |
| Second optio                                                                                                    | n. Suppress window YT.                                                                                               |  |
|                                                                                                    |                                                                                                    |  |
| GL420                                                                                                    | Financial Reports                                                                                                    |  |
| This has its own print options window, allowing Print/Export or both                                                                  |                                                                                                    |  |
| GL425                                                                                                    | Analysis Code Print                                                                                                  |  |
| Move Detail/Summary option from window W1                                                                                             |                                                                                                    |  |
|                                                                                                    |                                                                                                    |  |
| GL430                                                                                                    | VAT reconciliation report                                                                                            |  |
| Replace the Detail/Summary/Final prompt in window with Print Final Report tick box. If selected, suppress the Detail/Summary options. |                                                                                                    |  |
| GL535                                                                                                    | Profit Centre listing                                                                                                |  |
| Type 3                                                                                                    |                                                                                                    |  |
| GL550                                                                                                    | Account Group listing                                                                                                |  |
|                                                                                                    |                                                                                                    |  |

| GL555  | Chart of Accounts listing |
|--------|---------------------------|
| Type 3 |                           |

## **Debtors Ledger**

| DL130                                        | Session Banking Report                                                          |
|----------------------------------------------|---------------------------------------------------------------------------------|
| Type 4                                       |                                                                                 |
| DL140                                        | Day Book                                                                        |
| Remove wind                                  | dow M2 from DL140C. Incorporate Report Sequence in window W1.                   |
| DL250                                        | GL analysis report                                                              |
| Remove "Summary report only" from window W1. |                                                                                 |
| DL 340                                       | Aged Debt                                                                       |
| Remove Detabox.                              | ailed and Summary from window W0 in DL340A and replace G2000 format with a tick |

# **Creditors Ledger**

| C150                                                  | Day Book                      |  |
|-------------------------------------------------------|-------------------------------|--|
| Remove wind                                           | Remove window M2 from CL150C. |  |
| CL230                                                 | Tax analysis                  |  |
| Remove "Summary report only" from window W1.          |                               |  |
| CL250                                                 | GL analysis report            |  |
| Remove "Summary report only" from window W1.          |                               |  |
| CL340                                                 | Aged Transactions             |  |
| Remove Detailed and Summary from window W0 in CL340A. |                               |  |
| CL430                                                 | Supplier List                 |  |
| Remove window M2                                      |                               |  |

## **Cash Manager**

| CM140                                       | Day Book                    |
|---------------------------------------------|-----------------------------|
| Type 4                                      |                             |
| CM220                                       | Trial balance by GL account |
| Remove Detail/Summary prompt from window W1 |                             |

| CM230                                                 | GL analysis report |
|-------------------------------------------------------|--------------------|
| Remove "Summary report only" from window W1.          |                    |
| CL250                                                 |                    |
| Remove "Summary report only" from window W1.          |                    |
| CL340                                                 | Aged Transactions  |
| Remove Detailed and Summary from window W0 in CL340A. |                    |
| CL430                                                 | Supplier List      |
| Remove window M2                                      |                    |

# Ledger Maintenance

| LM300  | Print Action List |
|--------|-------------------|
| Type 1 |                   |

## **UNIT TESTING**